## **4.01.18. Items - Stores tab**

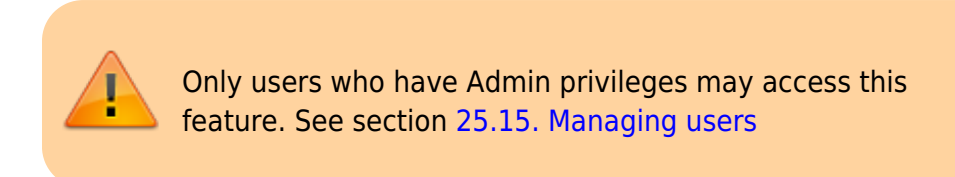

Selecting this item shows the stores where this item is visible, and allows these stores to be set to **Active** using the checkbox.

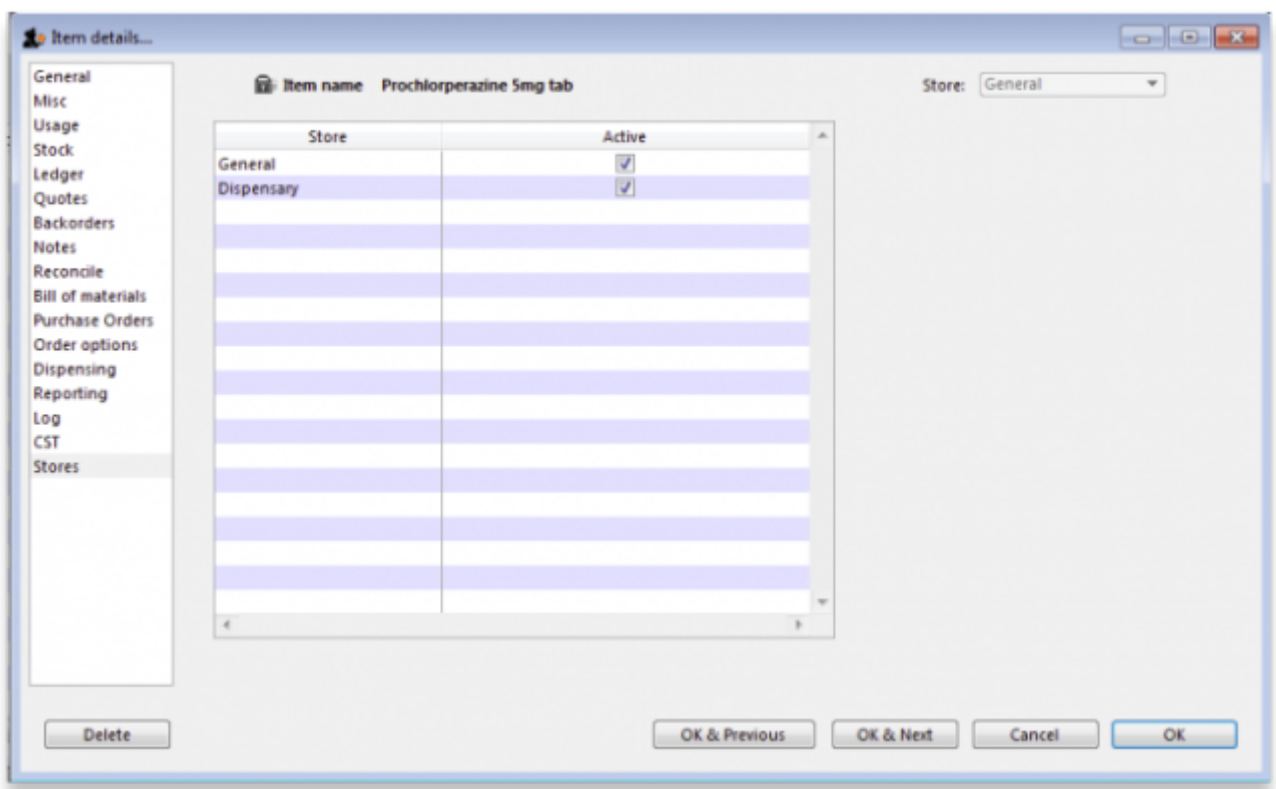

If the Active checkbox is unchecked, the item will not be visible when logged in to that store

Note that

- 1. you can only change the visibility of an item for the store you're logged in to.
- 2. you can not make an item invisible in a store if it has stock on hand in that store.

## **Seeing an invisible item**

Once an item has been made invisible it will no longer show up in your items list when performing a normal find items task. To include invisible items when finding items, untick the Exclude hidden items box:

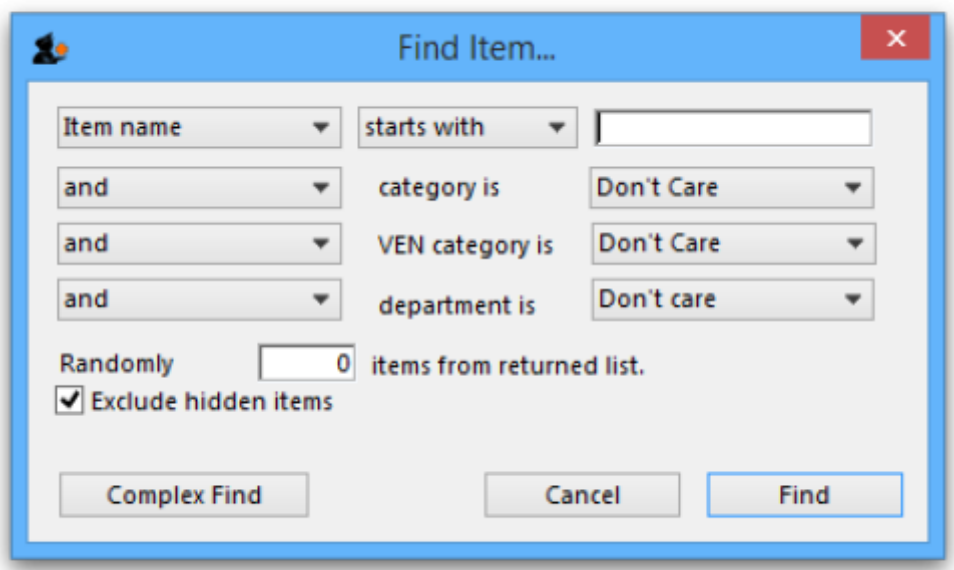

The items list will now display any invisible items and you will be able to able to make them visible again in the store tab.

> If your mSupply system is a Primary - Satellite synced system, you can only change visibility of items on the Primary server.

Previous: *[4.01.17. Items - Requisitions tab](https://docs.msupply.org.nz/items:item_basics:tab_requisitions)* | | Next: *[4.01.19. Items - Barcodes tab](https://docs.msupply.org.nz/items:item_basics:tab_barcodes)*

From: <https://docs.msupply.org.nz/> - **mSupply documentation wiki**

Permanent link: **[https://docs.msupply.org.nz/items:item\\_basics:tab\\_stores](https://docs.msupply.org.nz/items:item_basics:tab_stores)**

Last update: **2021/05/04 12:07**

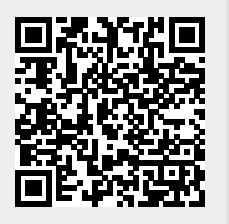